# **Greenshades Online Tax Filing Center Release Notes**

# **Release Notes for 08/04/2021**

Hawaii W-2 for Annual Withholding is now due to the state by January 31, 2022

- Hawaii has moved the deadline for filing forms W-2 with the state to January 31, 2022 (formerly the last day of February) which coincides with the Federal W-2 deadline
- This [bill](https://www.capitol.hawaii.gov/session2021/bills/SB1196_CD1_.HTM) also establishes \$25 penalties for each instance of failing to file Forms W-2, failing to file electronically if required, or for willfully failing to provide Forms W-2 to employees, but with a total maximum penalty of \$50 per employee.

# **Release Notes for 12/15/2020**

Form 8027 is now a part of the platform and available for your Tax Service module

- Let Greenshades assist you in creating your needed 8027 report alongside the quarterly and annual returns you already use.
- 8027 Reporting not showing up for you yet? Please contact the **[Sales](mailto:sales@greenshades.com?subject=Form%208027)** team to see if this report is included in your licensing.
- [IRS info on form 8027](https://www.irs.gov/forms-pubs/about-form-8027)

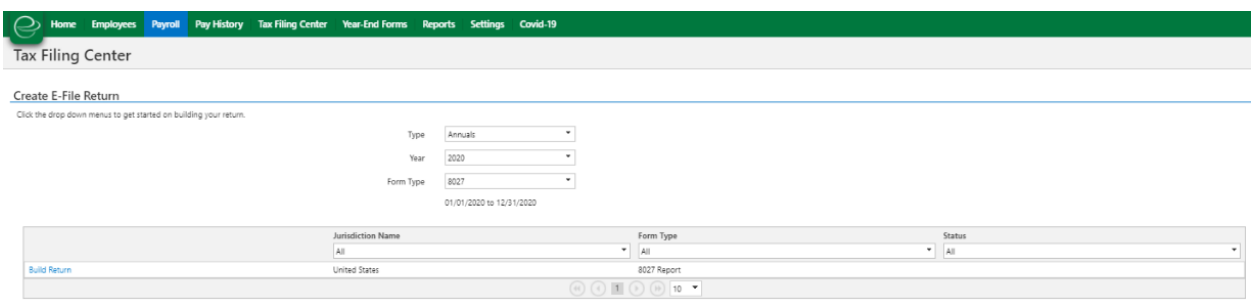

# **Anticipated Release: 11/19/2020**

# TY 2020 : Forms 1099 NEC & 1099 MISC

- Greenshades has updated our tax products to support the new 1099 NEC form and updated 1099 MISC form for TY 2020. The Online edition of the Greenshades Tax Filing Center will allow you to send your info directly to the Year End Forms module for data editing, efile generation, recipient form creation and mail distribution.
	- o [IRS information on 1099 NEC & 1099 MISC for 2020](https://www.irs.gov/instructions/i1099msc)

# **Anticipated Release: 09/16/2020**

Additional Kentucky Locals

• Additional 20 KY Locals have been added to the Greenshades tax return offerings

o Clark County, Clarkson City, Clinton City, Cythiana City, Fulton City, Graves County, Grayson County, Harrison County, Hickman City, Hickman County, Jessamine County, Leitchfield City, Mayfield City, Midway City, Morgantown City, Murray City, Nicholasville City, Ohio County, Paducha City, and Woodford County

# **Anticipated Release: 08/31/2020**

# CO New Hire Allows for Online Reporting

- Be sure to check the updated submission instructions.
- State Submission [Site](https://newhire.state.co.us/#/public/public-landing)

# DE New Hire Allows for Online Reporting

- Be sure to check the updated submission instructions.
- State Guidelines and Submission [Site](https://newhire.dhss.delaware.gov/de-Newhire/WhenAndHow.aspx)

# IA New Hire Allows for Online Reporting

- Be sure to check the updated submission instructions.
- State Submission [Site](https://secureapp.dhs.state.ia.us/epay/Default.aspx?)

# NH New Hire Allows for Online Reporting

- Be sure to check the updated submission instructions.
- State Submission [Site](https://www2.nhes.nh.gov/webtax/)

# **Anticipated Release: 06/26/2020**

Federal 941 for Q2 2020

- Greenshades is ready for the Q2 filing period.
- Greenshades has updated the 941 editor, the downloadable PDF, and the efile to meet the finalized **IRS** guidelines.

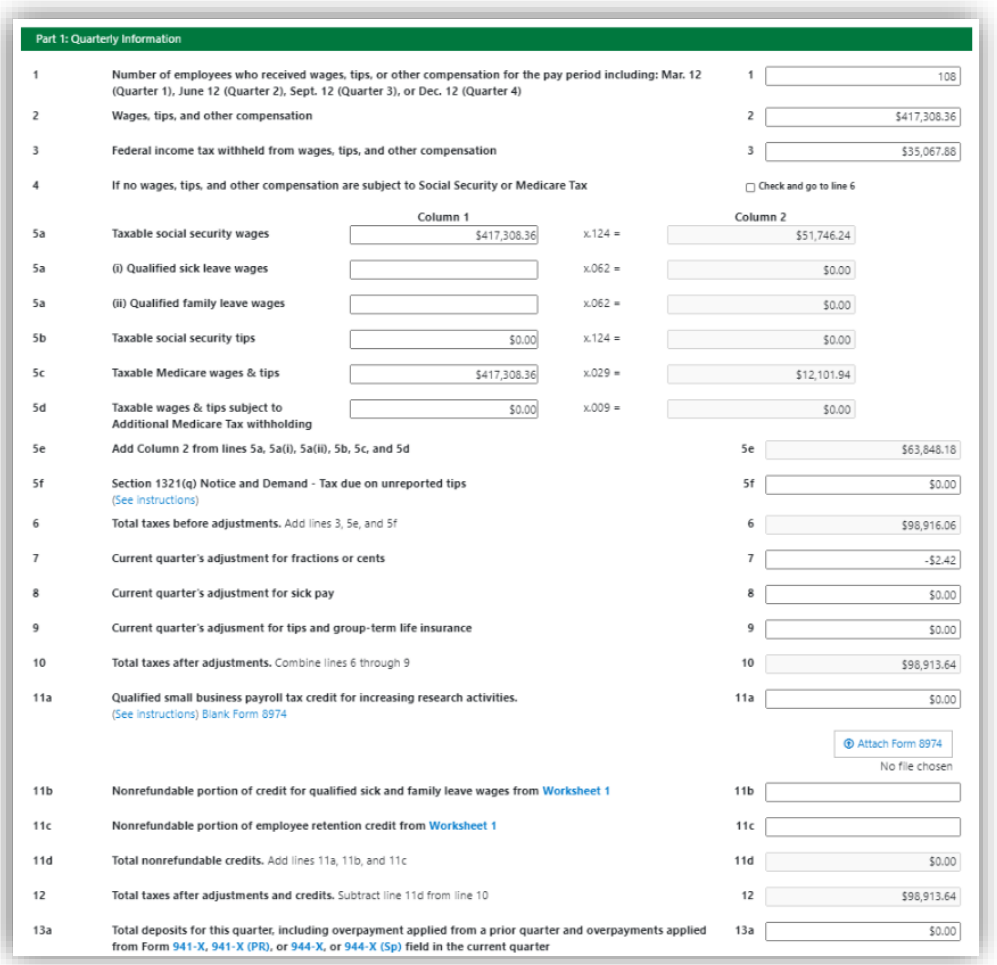

# **Release Notes for 05/29/2020**

MI Unemployment obligation assessment rate ends

- Beginning Q1 2020, Employers will no longer need to include an obligation assessment rate.
	- $\circ$  If you are filing a MI Unemployment return for a period prior to Q1 2020, enter your obligation assessment rate on modal.
	- $\circ$  If you are filing a MI Unemployment return for Q1 2020 or after, enter 0 in the obligation assessment rate field on the modal.

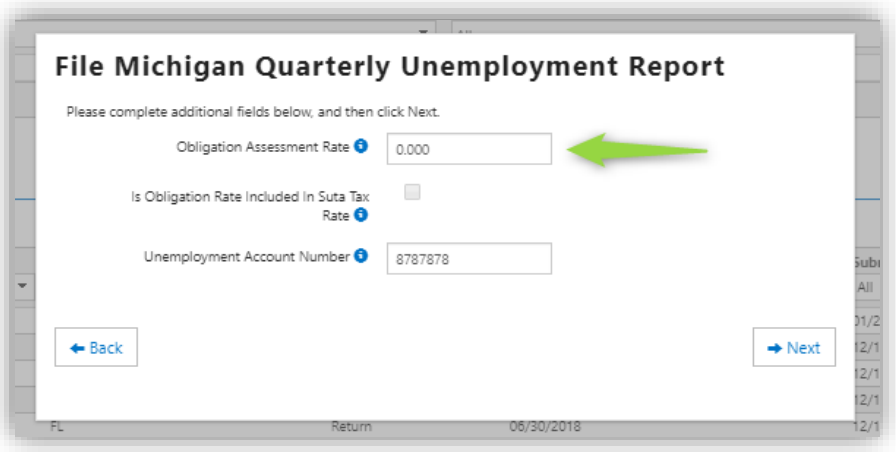

# **Release Notes for 03/06/2020**

## IL Quarterly 941 now requires a Schedule P

- Effective for the January 1, 2020 filing period you are now required to complete and attach the Schedule P, Illinois Withholding Schedule, to your IL-941 return to verify Illinois income and withholding records.
- All withholding income tax credits are now reported on the Schedule WC, Withholding Income Tax Credits. This info will get manually inputted on the MyTax.Illinois website as part of the quarterly 941 filing
- The new Schedule WC-I, Withholding Income Tax Credits Information and Worksheets provides detailed information about the withholding income tax credits, how to calculate them and where to report them. This credit is based on Illinois paid employees.

## NC Quarterly NC-5Q Withholding return is going electronic

• Beginning Q1 2020, Employers will be able to file the NC-5Q, a quarterly withholding return for semiweekly depositors, online. Be sure to review the updated instructions provided after building your submission.

# **Release Notes for 02/21/2020**

#### Maine Seasonal Unemployment Returns

Occupational/SOC Codes for IN, LA, AK

• If your company files SUTA returns using Greenshades Online Tax Filing Center, you may be familiar with this drop-down menu on the in the efile modal for IN SUTA, LA SUTA, AK SUTA. This was implemented last year to make it easier to populate this information in your efiles.

#### **BEFORE**

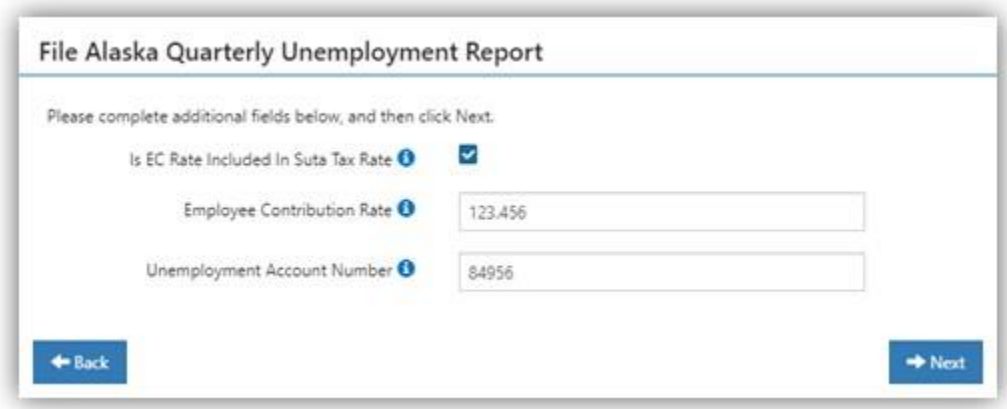

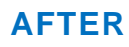

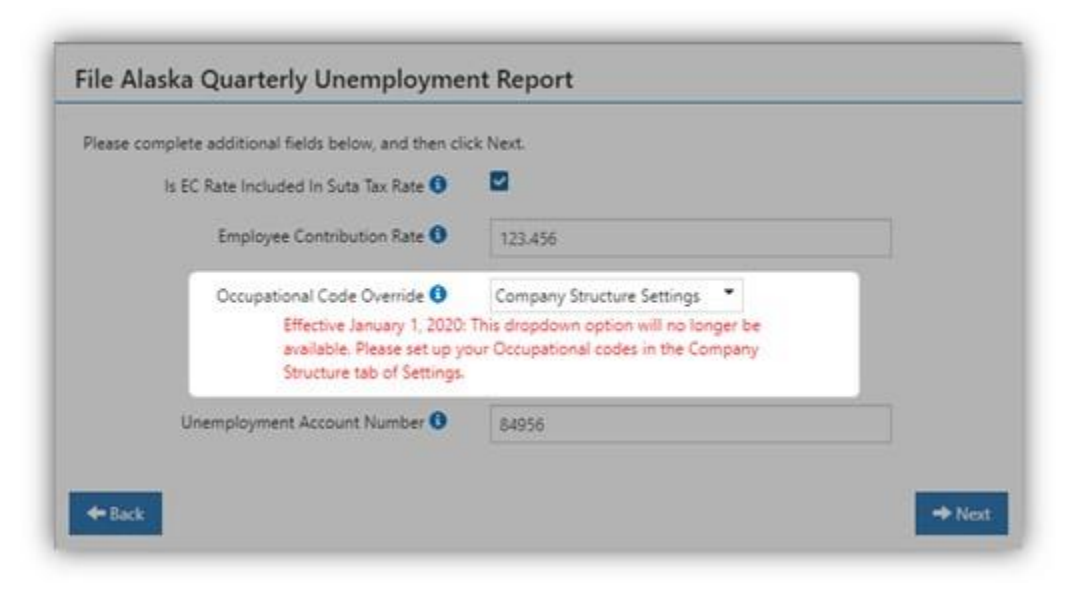

• To set up your Occupational/SOC codes now, go to the SETTINGS tab at the top of GreenshadesOnline.com, then under Company info select Company Structure from the options on the left. Next select the Position code that needs an Occupational code assigned. The Occupational code will now appear in your efile for any employees assigned the same Position code.

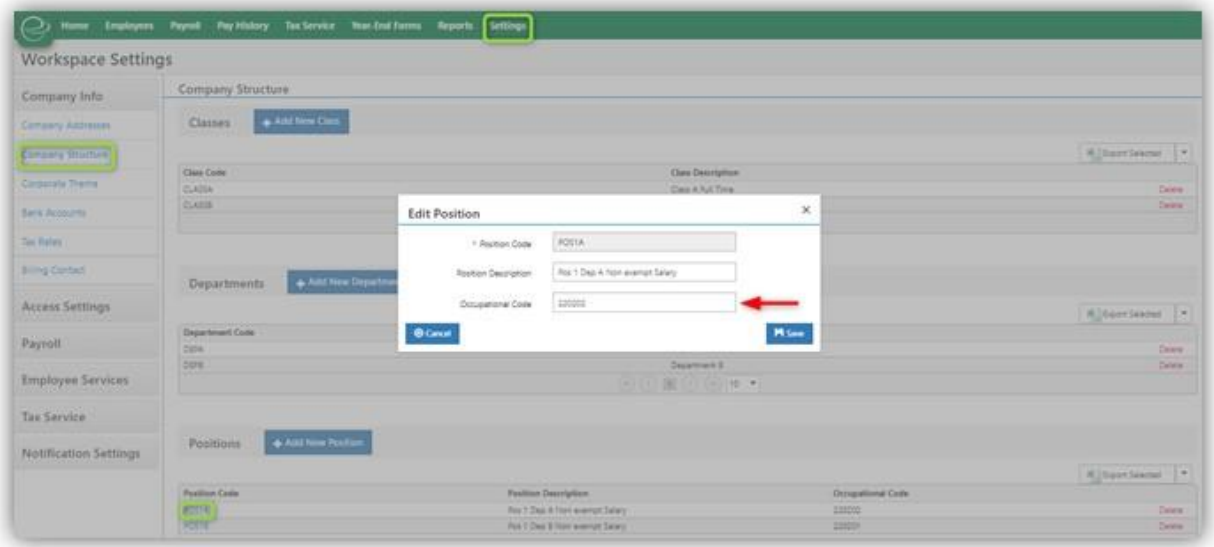

## **Release Notes for 09/27/2019**

Solving the need for Occupational codes in the Unemployment e-files for AK, IN and LA

• The online edition of the Tax Filing Center now supports Occupational code inclusion in a much easier way! Depending on whether you have the Greenshades Payroll module or are importing your data directly to Greenshades from your own accounting package, this page may look slightly different, but the set up will be the same.

In Q2 2019, the Greenshades Online Tax Filing Center would ask how you wanted to provide occupational code data for the needed unemployment efiles. With the addition of a new easy set-up screen, you will not need to make any edits per employee moving forward! Simply go to the Settings page of Greenshades Online and find the Company Structure page. There you will see a section for *positions* that should list the various occupational codes we have detected in your accounting package (or for Payroll clients, will allow you to set these up). Simply click the code to edit, fill in the description and occupational code that should be assigned to your position code, and click save! As employees move job positions in your company, these codes will move with them based on the set up you complete here.

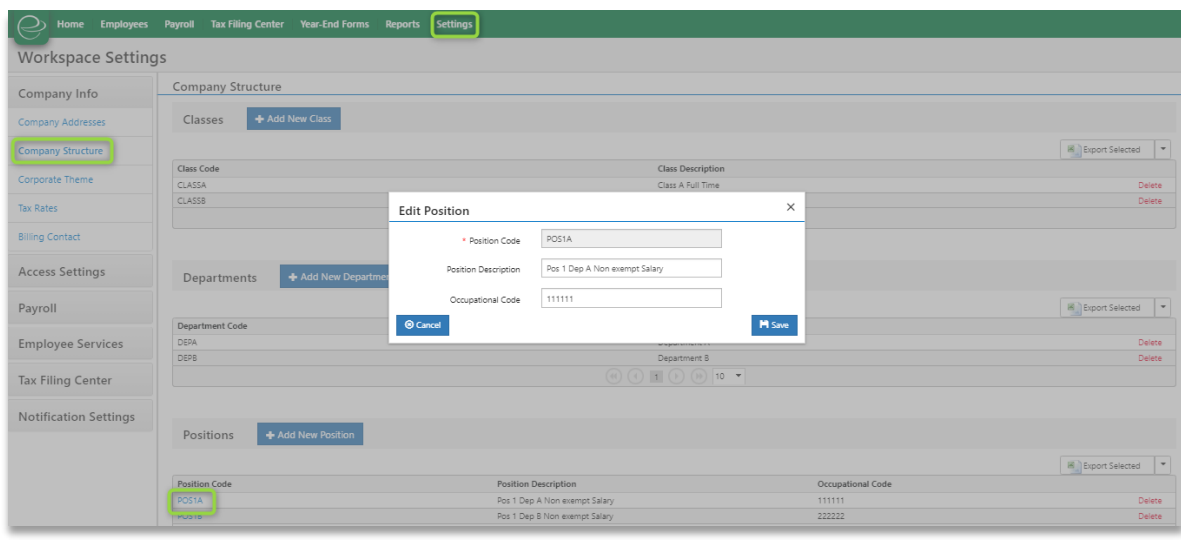

• Once you have completed the set up of your occupational codes, go to the Tax Filing Center home page to complete your e-files as normal. You will notice a reminder on the pop up modal to complete your set up before the end of the year. The option to override occupational codes from an alternative method will be going away, but don't worry you can still edit your information in the editor of the appropriate return

## Annual 1099 types for Tax Year

• This year all 1099 types (MISC, 1095's, etc) will be created and submitted in the Year End Forms module.

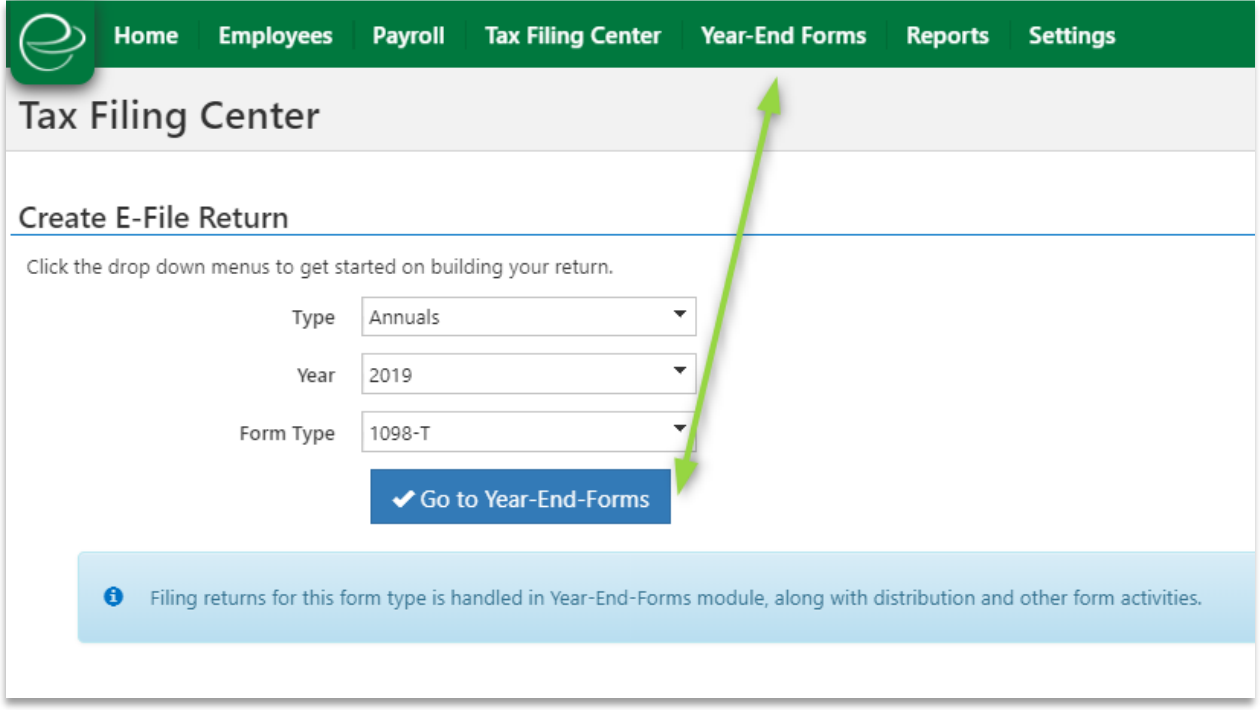